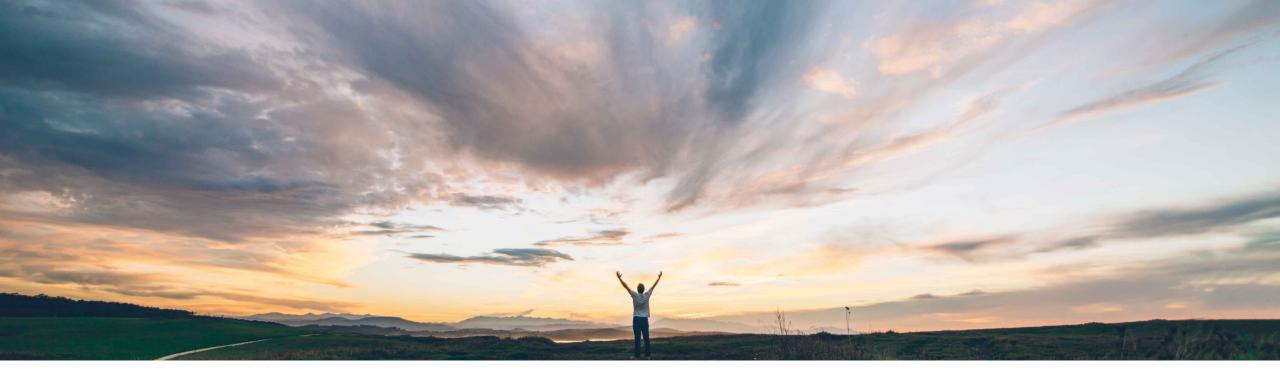

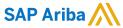

# **Feature at a Glance**Redesigned user interface in Ariba Network for Suppliers

Vanessa Castro & Sourabh Kothari, SAP Ariba Target GA: Nov 2019

CONFIDENTIAL

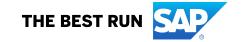

### Introducing: Redesigned user interface in Ariba Network for Suppliers

#### **Customer challenge**

As a part of Intelligent enterprise strategy for SAP, there was an need to bring consistency to user interface for all SAP products and Ariba Network Suppliers

### Meet that challenge with

#### **SAP Ariba**

- Multiple visual design enhancements are implemented in the Ariba Network user interface.
- These enhancements include navigation related changes to supplier Ariba Network login pages and the dashboard, supplier registration page, and the profile management page.
- The new font and background color changes will be seen across all pages of Ariba Network

#### **Experience key benefits**

- This feature will help user improve usability of the features on the portal.
- The feature helps align Ariba Network at User interface with the rest of SAP Products.

#### Solution area

SAP Ariba Network

#### Implementation information

This feature is **automatically on** for all customers with the applicable solutions and is ready for immediate use.

#### **Prerequisites and Restrictions**

None

### Introducing: Redesigned user interface in Ariba Network for Suppliers

This feature describes the collection of enhancements to the Ariba Network user interface or visual design. While the font and background colour changes were applied to all pages of Ariba Network, the navigation related enhancements are made to the Ariba Network login pages and the dashboard, supplier registration page, and profile management page.

| Browser                              | Version                                            |
|--------------------------------------|----------------------------------------------------|
| Apple Safari (32-bit) / (64-bit)     | 5 / 9 or later                                     |
| Google Chrome                        | 54 or later                                        |
| Microsoft Edge (32-bit)              | Windows 10 Operating System                        |
| Microsoft Internet Explorer (32-bit) | 11 or higher on windows 10 and 7 operating systems |
| Mozilla Firefox (64-bit) / (32-bit)  | 17 / 49 or later                                   |

<sup>\*</sup> Note: Browsers on mobile devices don't support the latest visual design of Ariba Network.

### Introducing: Redesigned user interface in Ariba Network for Suppliers

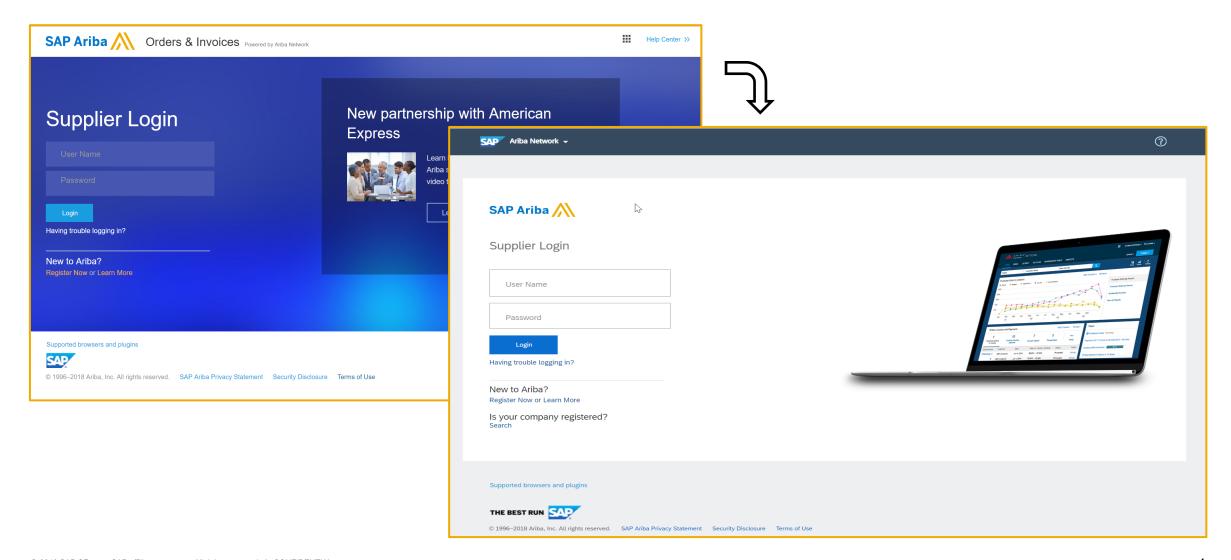

### Introducing: Redesigned user interface in Ariba Network for Suppliers

#### **Login Page:**

On the login page, a new global navigator bar is displayed which contains the Ariba Network dropdown. This dropdown contains the following options: Leads, Proposals, Contracts and Orders & Invoices.

Supplier and buyer users can select the SAP Ariba Cloud Application that they want to log in to and then provide the required credentials. Users will also see changes and standardization in Logo. Help will be accessible via icon (see icon on left).

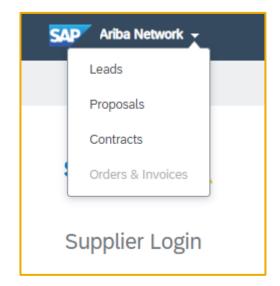

Previous login page had a blue background and various applications were previously accessed via icon (see icon on left).

### Introducing: Redesigned user interface in Ariba Network for Suppliers

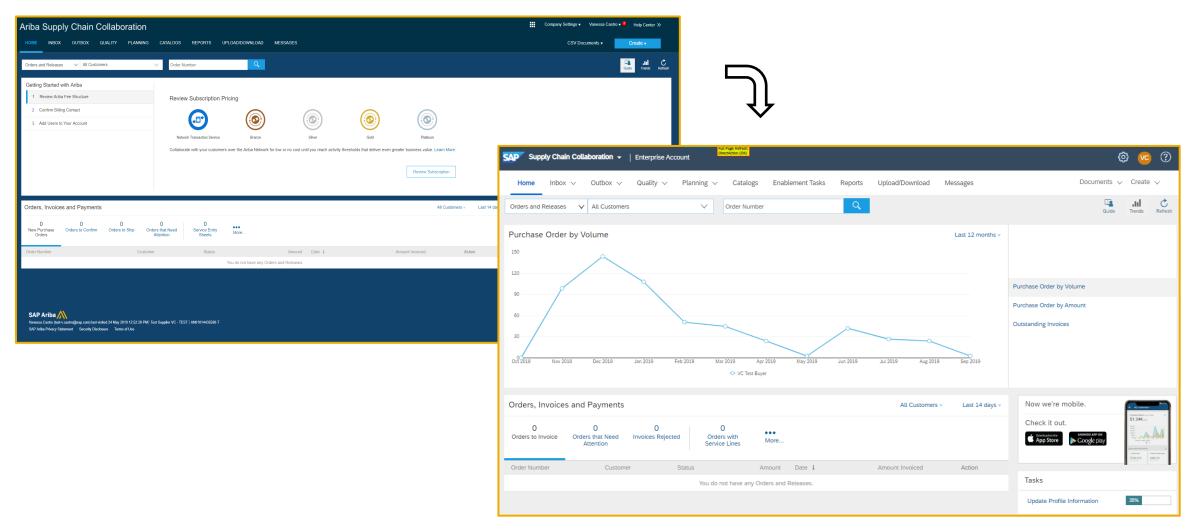

### Introducing: Redesigned user interface in Ariba Network for Suppliers

#### **Dashboard Interface changes:**

- 1. In the top right corner of the dashboard, the Company Settings and the user profile dropdowns are replaced by icons. When you click on these icons, Ariba Network displays the expanded list of menu items.
- 2. The Company Settings dropdown now displays a two column menu where the menu items are segregated into Account Settings and Network Settings categories. The list of menu items for the user profile menu are organised and visually enhanced using the new fonts.
- 3. The Help Center menu is replaced with the question mark icon.
- 4. The subtabs for Inbox, Outbox, and Administration will be available dropdown list. When you click any of the menu items in the dropdown lists, Ariba Network refreshes the whole page and displays the required page.
- 5. Account type (Standard or Enterprise) is displayed for the suppliers on the screen.

### Introducing: Redesigned user interface in Ariba Network for Suppliers

### **Header Changes**

Company settings, user information and help center are displayed as icons

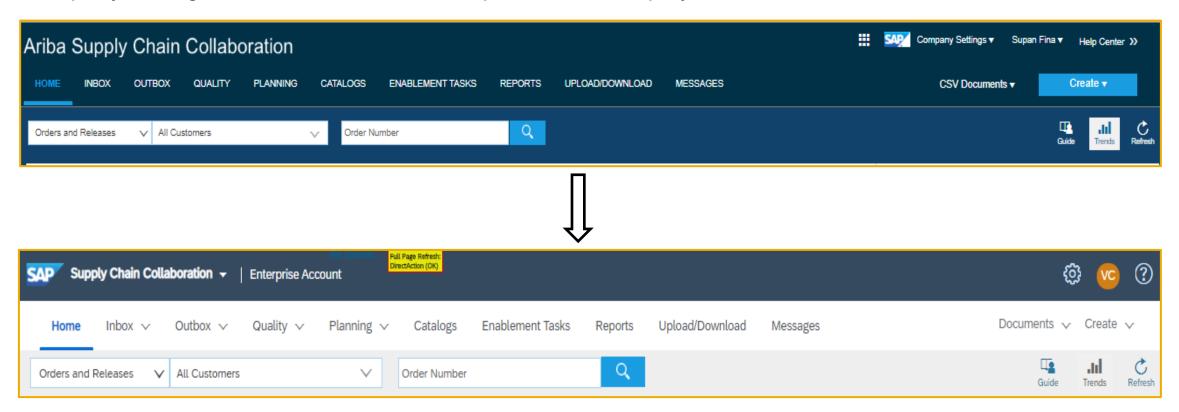

### Introducing: Redesigned user interface in Ariba Network for Suppliers

#### **Header Changes**

Different apps now appear as list displays on the left hand corner of the screen

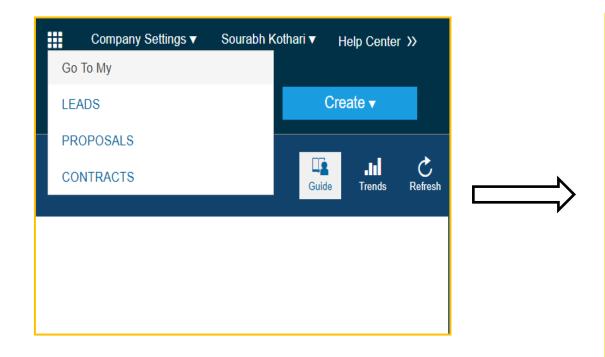

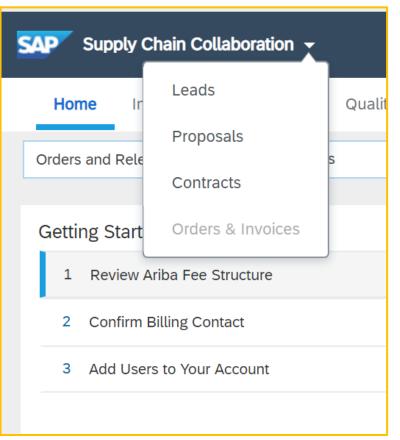

### Introducing: Redesigned user interface in Ariba Network for Suppliers

#### **Company Settings Menu**

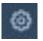

The company settings menu is now replaced with the icon

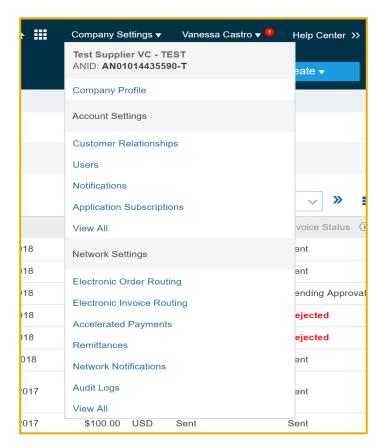

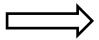

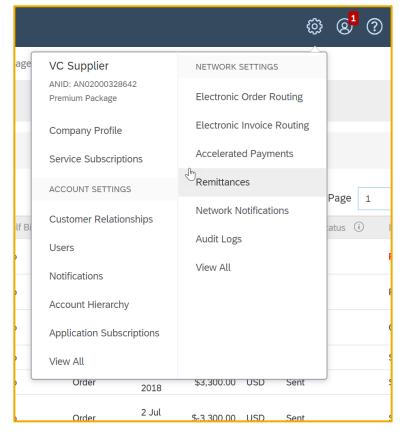

### Introducing: Redesigned user interface in Ariba Network for Suppliers

#### **User Menu**

The user menu is now replaced with icon highlighting the initials of the user

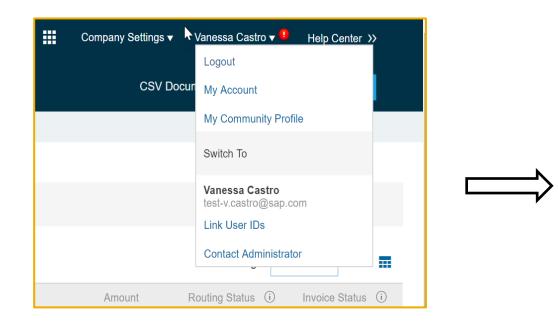

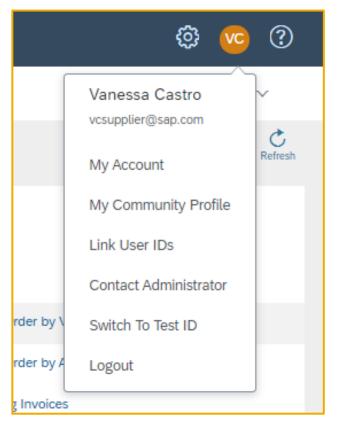

### Introducing: Redesigned user interface in Ariba Network for Suppliers

#### **Menu Changes**

Sub tasks within menu objects are now displayed as list

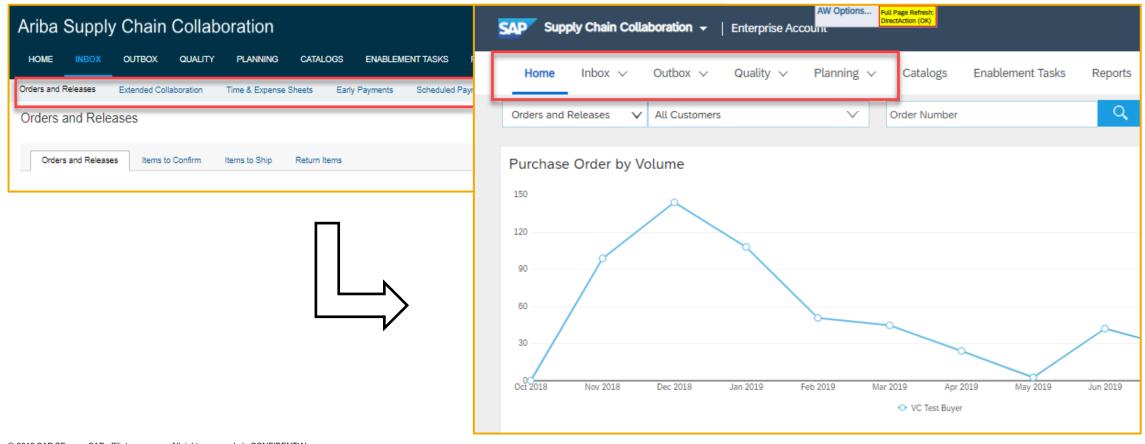

### Introducing: Redesigned user interface in Ariba Network for Suppliers

### **Footer Changes**

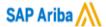

Vanessa Castro (test-v.castro@sap.com) last visited 24 May 2019 12:52:28 PM | Test Supplier VC - TEST | AN01014435590-T

SAP Ariba Privacy Statement Security Disclosure Terms of Use

© 1996–2018 Ariba, Inc. All rights reserved.

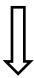

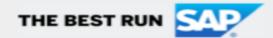

Vanessa Castro (vcsupplier@sap.com) last visited 10 Jun 2019 1:11:00 AM VC Supplier AN02000074601

SAP Ariba Privacy Statement

Security Disclosure

Terms of Use

## **Ariba Discovery**

### Introducing: Redesigned user interface in Ariba Network for Suppliers

#### **Ariba Discovery – Login Page**

User can now navigate between application using the drop down list. Help center on top right hand corner is now replaced with icon.

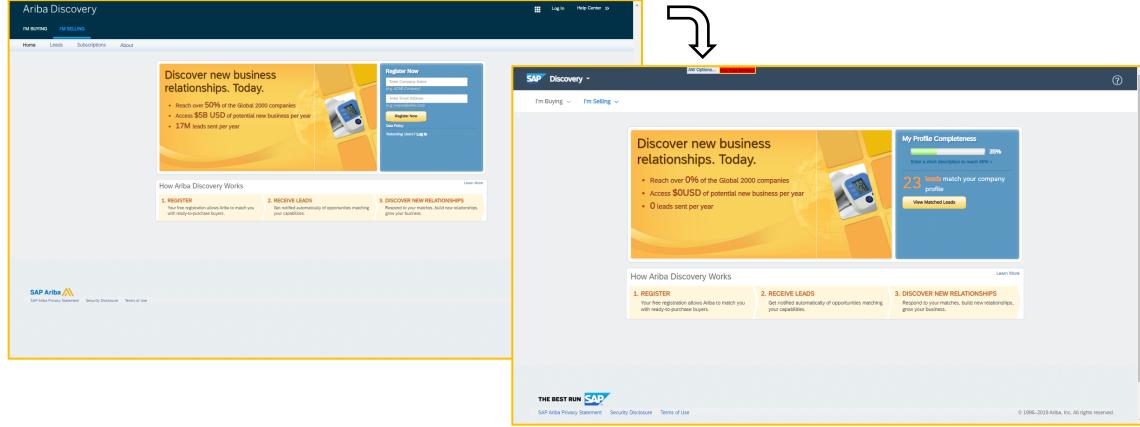

### Introducing: Redesigned user interface in Ariba Network for Suppliers

### **Ariba Discovery – Application**

User can now navigate between application using the drop down. Earlier it was accessible from right hand top corner of the screen

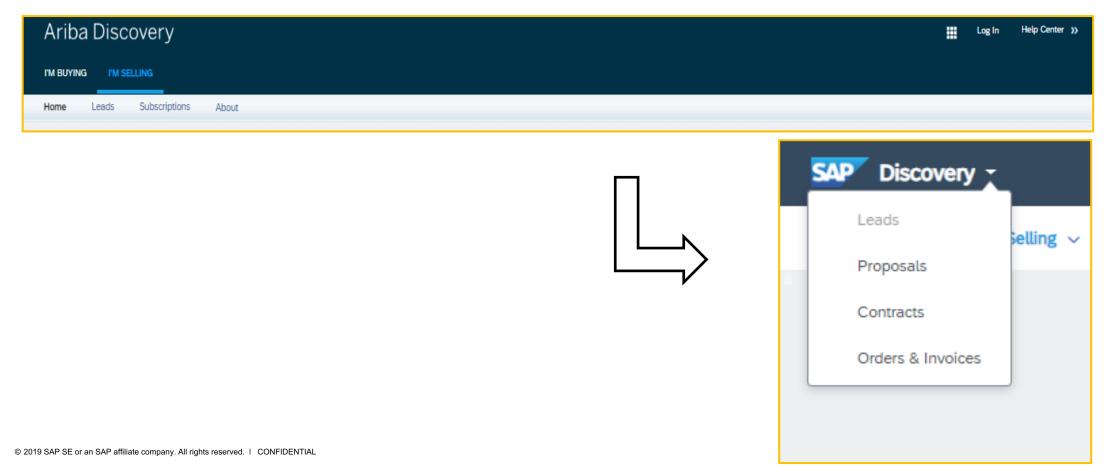

### Introducing: Redesigned user interface in Ariba Network for Suppliers

#### **Ariba Discovery – Menu Changes**

Menu items are now available as part of drop down list

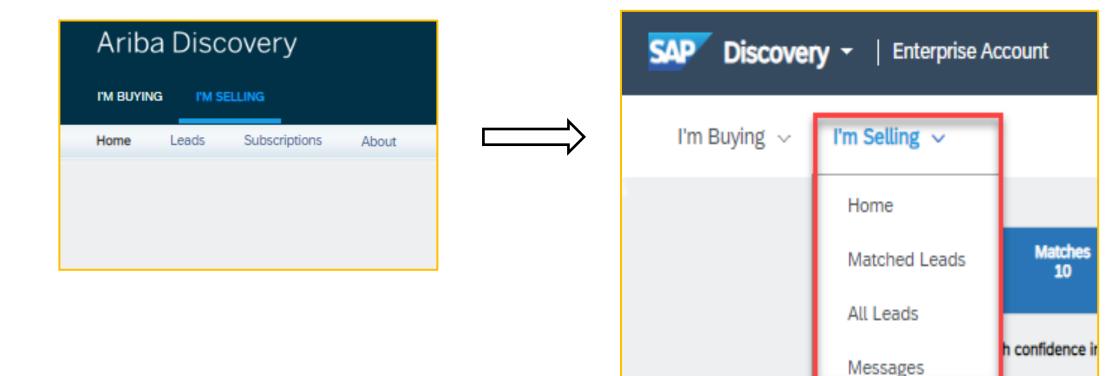

### Introducing: Redesigned user interface in Ariba Network for Suppliers

### **Ariba Discovery – Footer Changes**

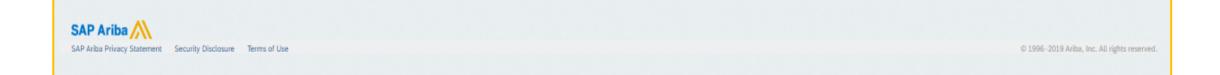

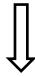

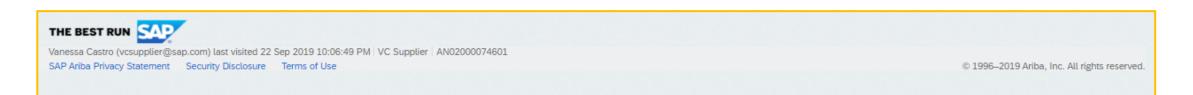